853-810601-297-A

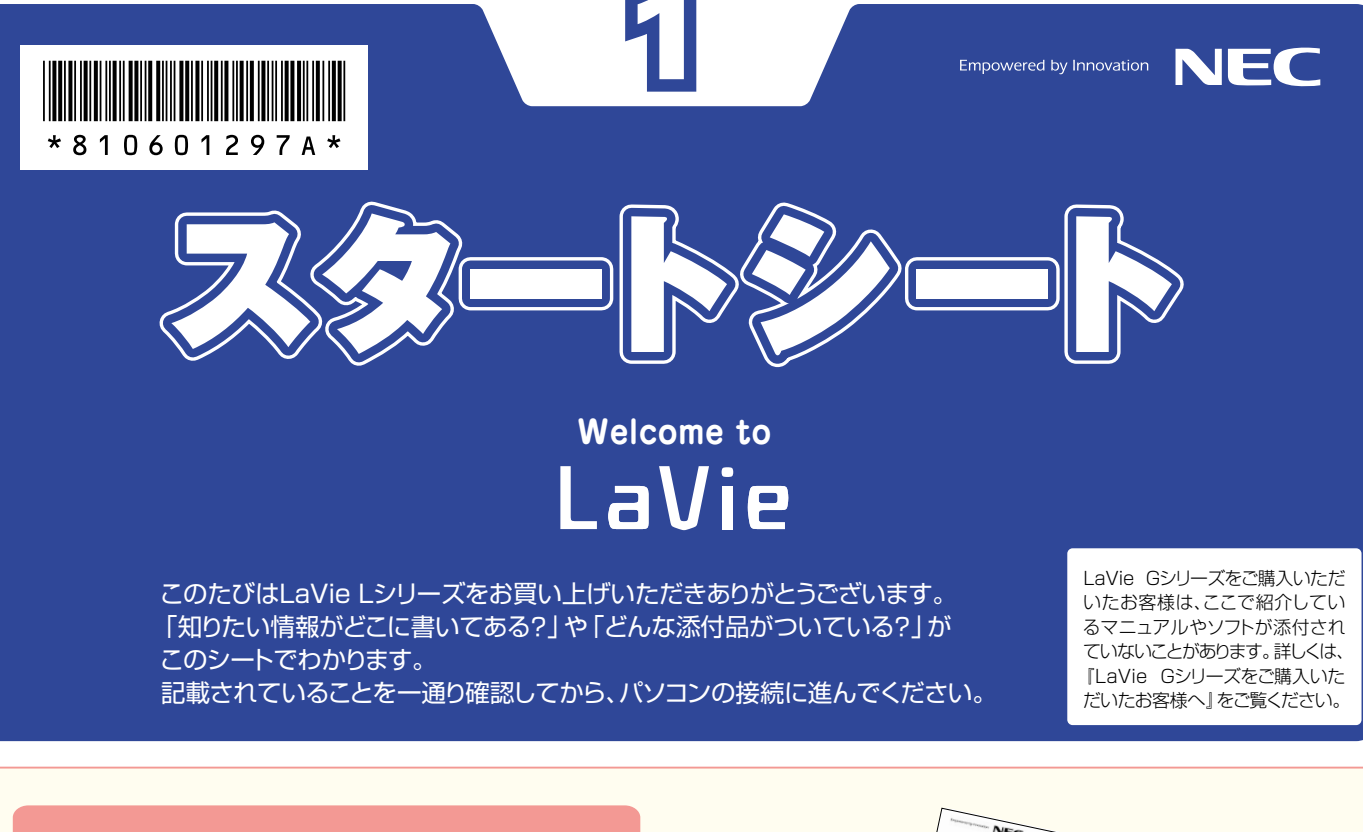

**パソコンの箱を開けました。** 「パソコンの接続」**は� どうすればいい?**

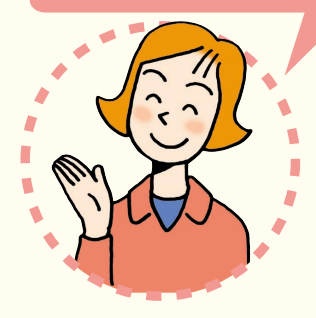

まずは、**「添付品を確認する」**(こ のページの左側のページにあり ます)で添付品がすべて揃ってい るかを確認してください。

続いて、**『準備と設定』**を読んで、 パソコンの接続とセットアップを すれば、準備完了です。

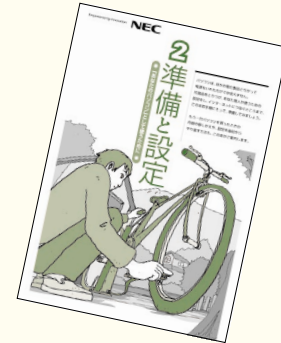

●接続とセットアップには、一般的に約30分かかります。 ●プリンタなどの別売の機器は、パソコンを使う準備 が終わるまでつながないでください。 

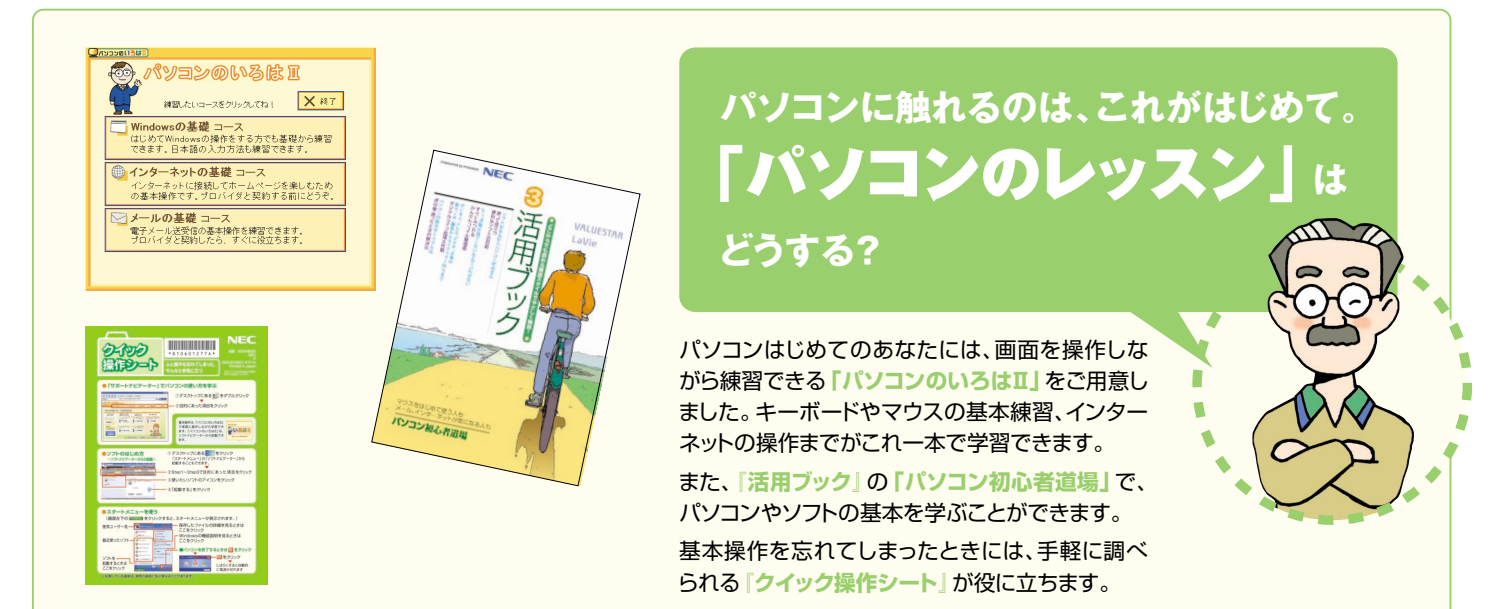

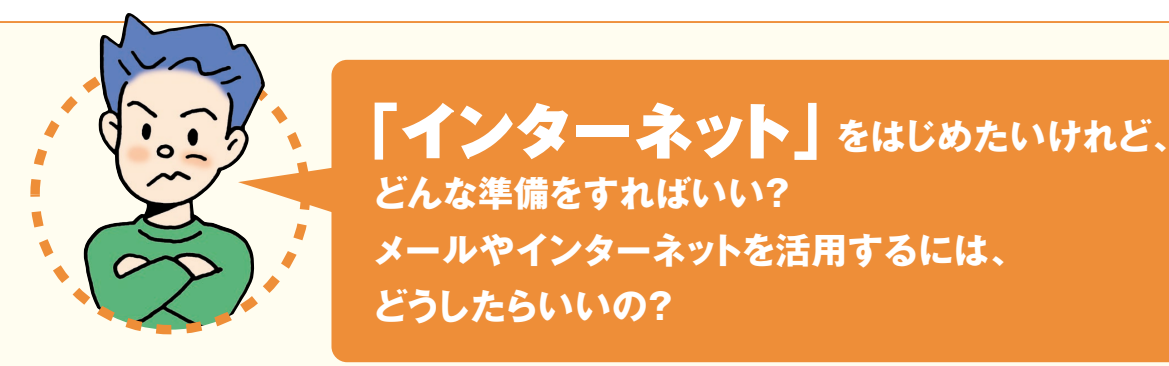

### **インターネットをはじめるための準備について知りたいかたは**

**どうしたらいいの?**

**どんな準備をすればいい?�**

**メールやインターネットを活用するには、**

パソコンを接続するときにも使った**『準備と設定』**には、インター ネットに接続するかたのためのガイドが掲載されています。まず、 こちらをご覧のうえ、インターネットの接続や設定を行ってください。 そのあと、サポートソフト **「サポートナビゲーター」**の**「つなが**

**った後のインターネット」をご覧くだ** さい。

インターネットにうまく接続できない などのトラブルを解決するには、 **「サ ポートナビゲーター」-「トラブル解決」** がお役に立ちます。

#### **コメールやインターネット を活用したいかたには**

**『活用ブック』**では、添付のメールソフトの 使い方や検索サイトの利用方法など、メー ルやインターネットを活用する方法を紹介 しています。便利で役立つホームページも 紹介していますので、インターネットの世界 がさらに広がります。

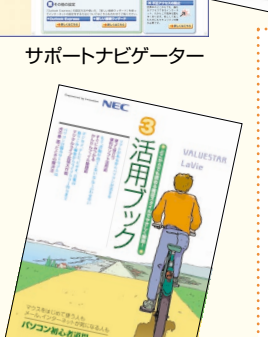

**Q SEP POSTAGE Q SECURE** 1 1 1 1

> NECが運営するプロバイダ� 「BIGLOBE(ビッグローブ)」について�

> BIGLOBEではブロードバンドに対応したイ ンターネット接続サービスをはじめ、インタ ーネットを利用するのに便利な各種サービ スを取り揃えています。

BIGLOBEのサービス内容や入会手順につ いては、**『はじめよう!ブロードバンド インターネット活用ブック』**をご覧ください。

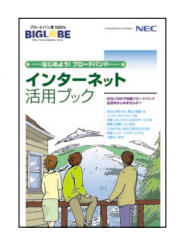

# **パソコンを使っていて�** 「わからないこと」**があったり、 困ったとき」には、どうしたらいいの?**

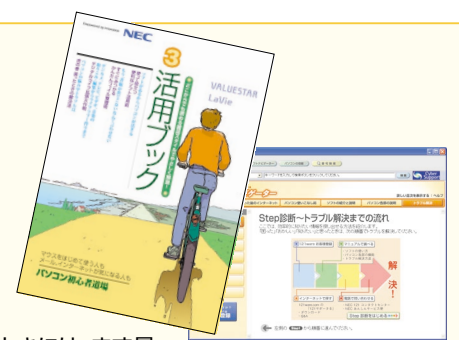

パソコンを使っていて、わからないことがあったり、困ったときには、まず最 初にサポートソフト **「サポートナビゲーター」-「トラブル解決」**をご覧く ださい。あなたの「困った」を解決するために、知りたい情報を効率的に探 し出せる方法を紹介しています。また、カテゴリ別Q&A一覧や、サポート窓 口へ問い合わせる方法についても説明しています。

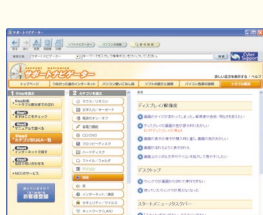

電源が入らない、などのトラブルのときは、**『活用ブック』**の**「困ったときの 解決法」**に記載の内容を確認してください。

パソコンを購入時の状態に戻すには、**『準備と設定』**をご覧ください。

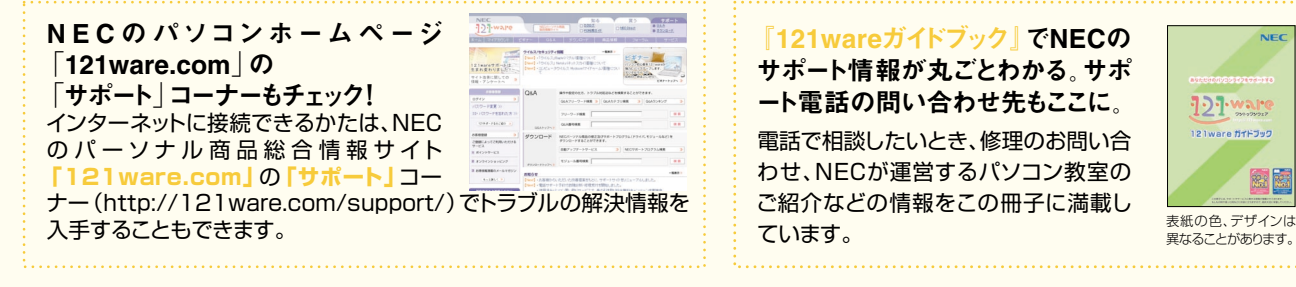

『121wareガイドブック』でNECの サポート情報が丸ごとわかる。サポ ート電話の問い合わせ先もここに。 電話で相談したいとき、修理のお問い合 わせ、NECが運営するパソコン教室の ご紹介などの情報をこの冊子に満載し ています。

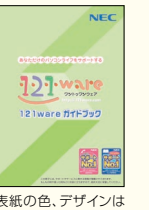

異なることがあります。

#### **プリンタやデジカメを� つなげたい。**

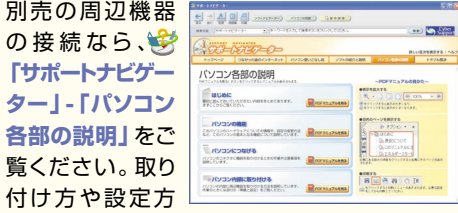

法をガイドしています。**『活用ブック』**もあわ せてご覧ください。

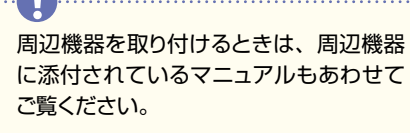

 $\sqrt{2}$ 

#### **知らないパソコン用語が出 てきたら…�**

サポートソフト**「サポートナビゲーター」**に**「用 語集」**を用意しています。 パソコンやインターネットについての用語を

説明しています。

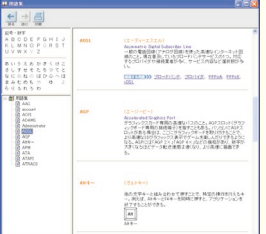

## **LaVie Lシリーズを�** 「もっと活用」**したい。 どんな情報があるの?**

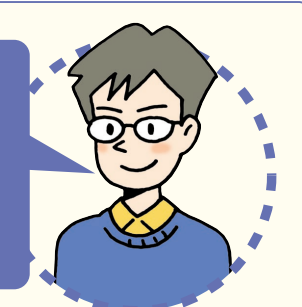

#### **パソコンでテレビを楽しみたい。 (AirTVセットモデル、TVモデルのみ)**

AirTVセットモデルでは、電波の届く範囲なら、アンテナ線が届かない場所でもテレ ビ視聴ソフト**「SmartVision」**を使って、あなたのパソ コンでテレビを見たり、番組を録画できるようになります。 **『AirTVガイド』**を見て操作をしてください。

TVモデルでは、パソコンにアンテナをつないで、テレビ視 聴ソフト**「WinDVR」**を使って、あなたのパソコンでテレ ビを見たり、番組を録画できるようになります。**『TVモデ ルガイド』**を見て操作をしてください。

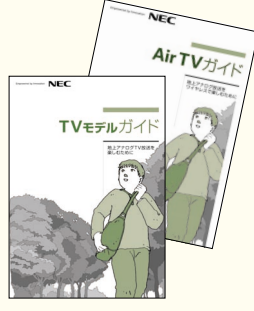

### **ユーザー登録は必要?�**

より充実したサポートを受けていただくために、お客様登 録をおすすめしています。お客様登録をしていただくと、 このパソコンの最新情報のお届けや電話サポート窓口へ の問い合わせなどができるようになります。パソコンの セットアップが終わったら、さっそく登録をしてみましょう。 登録方法は、添付のマニュアル**『お客様登録ガイド』**をご 覧ください。

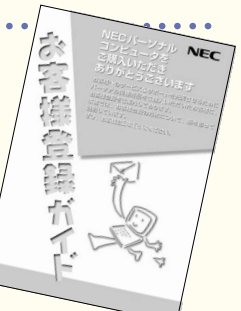

## **このパソコンの中には、どんなソフトが入っている? どうやって使ったらいい?**

#### ソフトナビゲーターがあなたをガイド�

デスクトップにある をク リックすると表示される**「ソフ トナビゲーター」**を使えば、パ ソコンでやりたいことを選んで いくだけで、希望のソフトが起 動できます。 操作方法は、**『活用ブック』**で 説明しています。

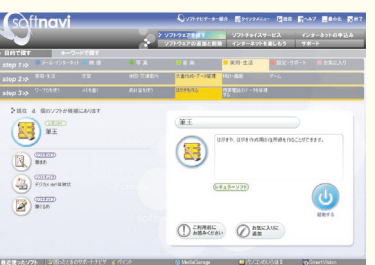

パソコン活用の決め手は� 『活用ブック』

**『活用ブック』**では、ファイル整理 などのパソコン活用術のほか、「ア ルバム作成」「ホームページ作成」 など、このパソコンでできること を紹介しています。

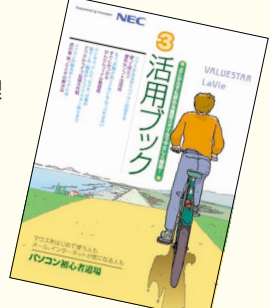

#### 最新の活用方法を見るなら「121ware.com」の「PCステップアップ講座」

インターネットに接続できるかたは、NECのパーソナル商品総合情報サイト**121ware.com**の**「知る」-「パソコン利用ガイド~PCステッ プアップ講座」**にアクセスしてみることをおすすめします。インターネットでの情報提供なので、より新鮮な情報に出会えるかもしれません。

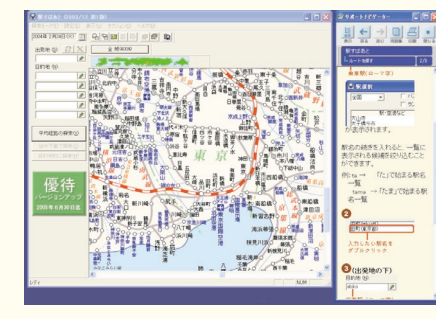

ソフトの詳しい使い方なら� もっと詳しくソフトの使い方 を調べたいかたのために、サ ポートソフト**「サポートナビゲ ーター」**を用意しています。 ソフト画面のすぐ隣にソフト の詳しい使い方を表示できる ので便利です。

**アプリケーションソフトが� 選べる!試せる! " ソフトチョイス サービス "�**

いろんなソフトウェアを試して、自分の使いたいソ フトウェアを選んでご利用いただけます。詳しくは **「サポートナビゲーター」-「ソフトの紹介と説明」- 「ソフトチョイスサービスについて」**をご覧ください。 ※ソフトウェアによっては、市販のパッケージソフトウェ アに対して一部制限等があります。

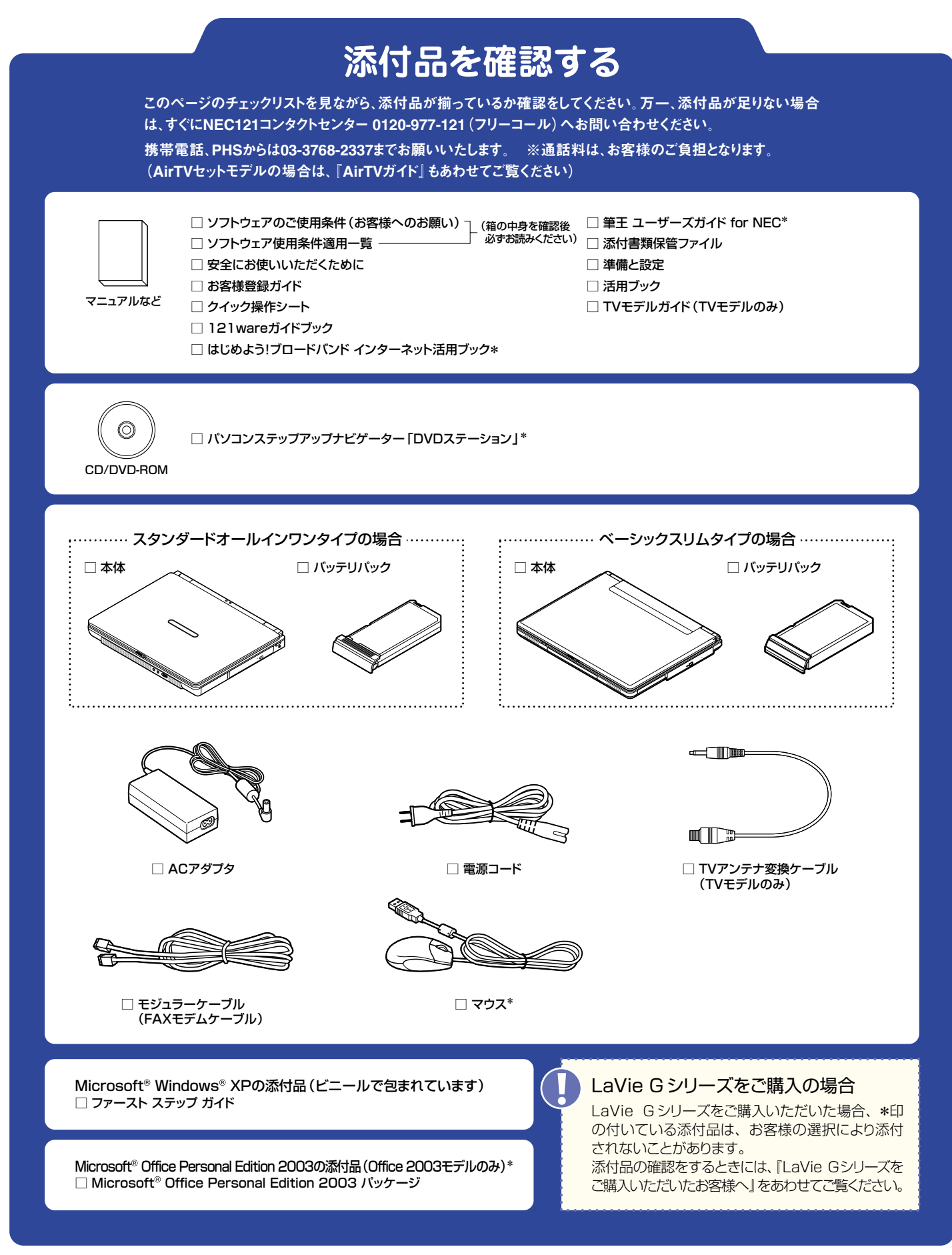

©NEC Corporation, NEC Personal Products,Ltd. 2004<br>日本電気株式会社、NECパーソナルプロダクツ株式会社の許可なく複製、改変などを行うことはできません。<br>Microsoft、Windowsは、米国Microsoft Corporationの米国およびその他の国における登録商標です。 その他、記載されている会社名、商品名は各社の商標または登録商標です。

このマニュアルは再生紙(古紙率100%)を使用しています。

�� 2004年5月 Printed in Japan